### 荷重元量测模块使用说明

FBs-1LC / FBs-2LC 是 FATEK FBs 系列 PLC 的模拟输入模块的成员。可用于量测 荷重元(Load Cell)产生之微弱信号。本模块将量测信号以16位带正负号数来表示。 为了能将伴随于信号之现场噪声滤除,本模块内也提供了取样信号平均与自动零 点补偿的功能。

- 注: 1. FBs-1LC/2LC 使用 Winproladder I/O 组态进行控制需搭配不低于 V4.71 的 PLC OS 与 Winproladder V3.22 的版本。
	- 2. 较早期的 FBs-1LC 若不使用 Winproladder I/O 组态进行控制,依旧能正常使 用 Ladder 程序进行控制。
	- 3. 若同时存在 FBs-1LC 与 FBs-2LC, 请务必使用 Winproladder I/O 组态进行控 制。

1 FBs-PLC 荷重元量测模块之种类与功能规格

FBs-1LC/ FBs-2LC 荷重元量测模块

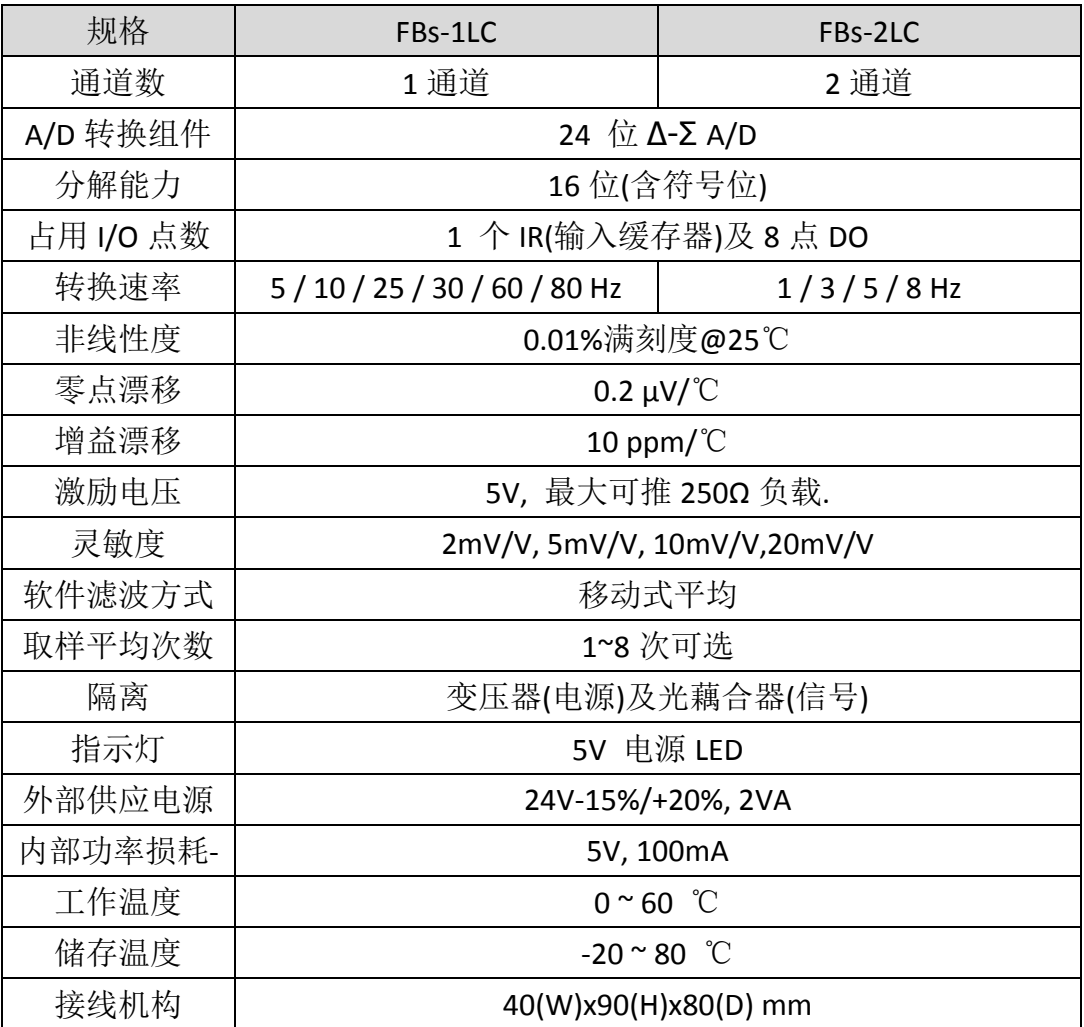

# 2 使用 FBs-PLC 荷重元模块之步骤

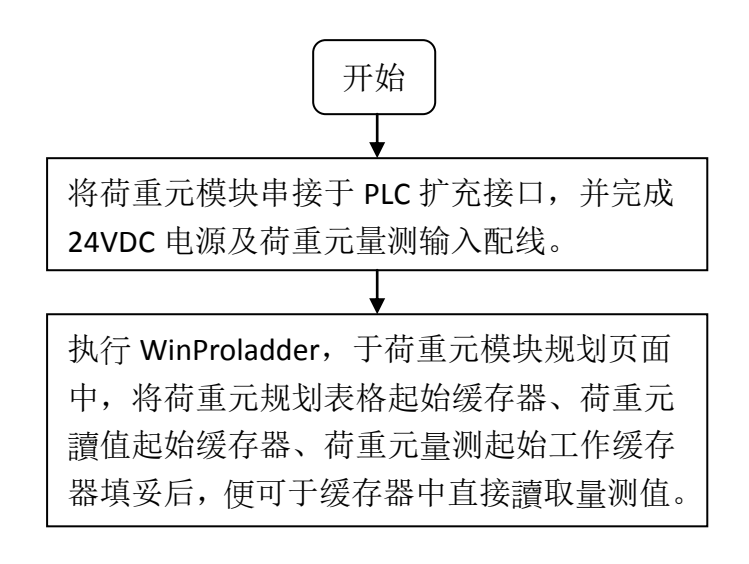

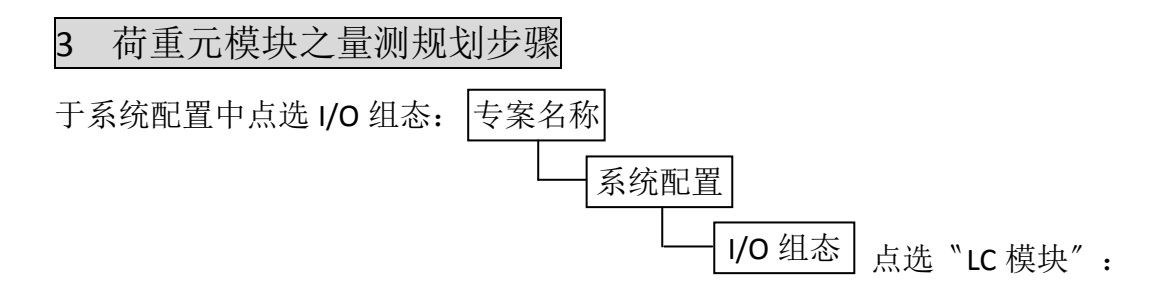

出现设定画面后,可直接规划欲用來量测之荷重元模块:

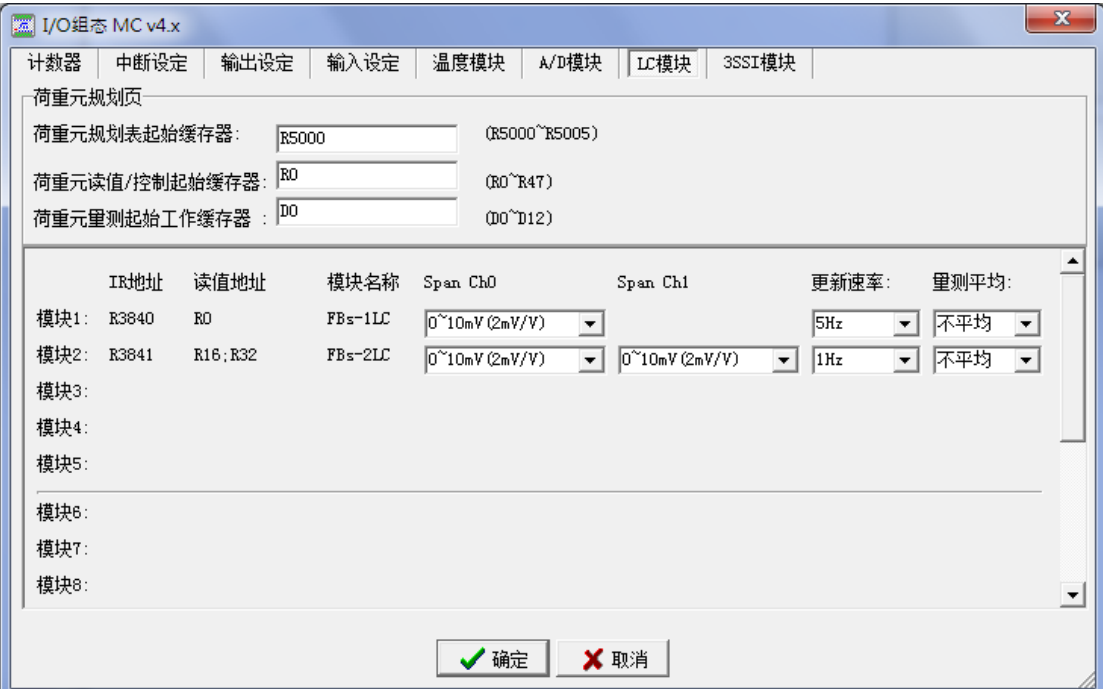

1.﹝荷重元规划表格起始缓存器﹞:

指定储存荷重元规划表格之起始缓存器号码,可以为以下的格式 RXXXX 或 DXXXX 需注意设定的缓存器号码必须在停电保持区内 荷重元规划表格共占用 4+ N 个缓存器(N=荷重元模块數量)。 如上图范例,R5000 ~ R5005 用于储存荷重元规划表格。

2.﹝荷重元讀值/控制起始缓存器﹞:

荷重元模块各信道的原始读值、控制参数及执行状态会集中存放在一指 定的连续缓存器区。请在此字段输入此连续缓存器区的起始缓存器号码, 输入如 RXXXX 或 DXXXX。

一个信道会连续占用 16 个缓存器。

如上图范例,第一个通道占用 R0~R15。

3.﹝荷重元量测起始工作缓存器﹞:

荷重元模块运作时需配置一块连续的辅助工作缓存器区以供其内部处 理用。请在此字段输入此连续缓存器区的起始缓存器号码,输入如 RXXXX 或 DXXXX。 荷重元量测工作缓存器共占用(N×4)+5 个缓存器(N=荷重元模块數量)。

如上图范例, D0~D12 为荷重元量测工作缓存器。

注:上述三项设定为所有 Load Cell 模块共享

【荷重元模块安装显示与规划窗口】

4.﹝模块安装信息 (1~16)﹞:

显示该模块名称与该模块所占用之实际 I/O 地址, 共有下列两种模块。

- ○1 FBs-1LC (1 信道荷重元模块)
- ○2 FBs-2LC (2 信道荷重元模块)
- 5.﹝Span Ch0# / Ch1#﹞:通道的量测范围,有 0~10mV(2mV/V)、0~25mV(5mV/V)、 0~50mV(10mV/V)、0~100mV(20mV/V)可供选择。
- 6.﹝更新速率﹞:选择量测的更新速率
	- ○1 FBs-1LC 有 5 / 10 / 25 / 30 / 60 / 80 Hz 可供选择
	- ○2 FBs-2LC 有 1 / 3 / 5 / 8 Hz 可供选择
- 7.﹝量测平均﹞:选择量测平均次數,有不平均、2 次平均、4 次平均、8 次平均 可供选择 。

### 4 荷重元量测读值/控制缓存器内部数据格式

假设荷重元讀值/控制起始缓存器为 R。

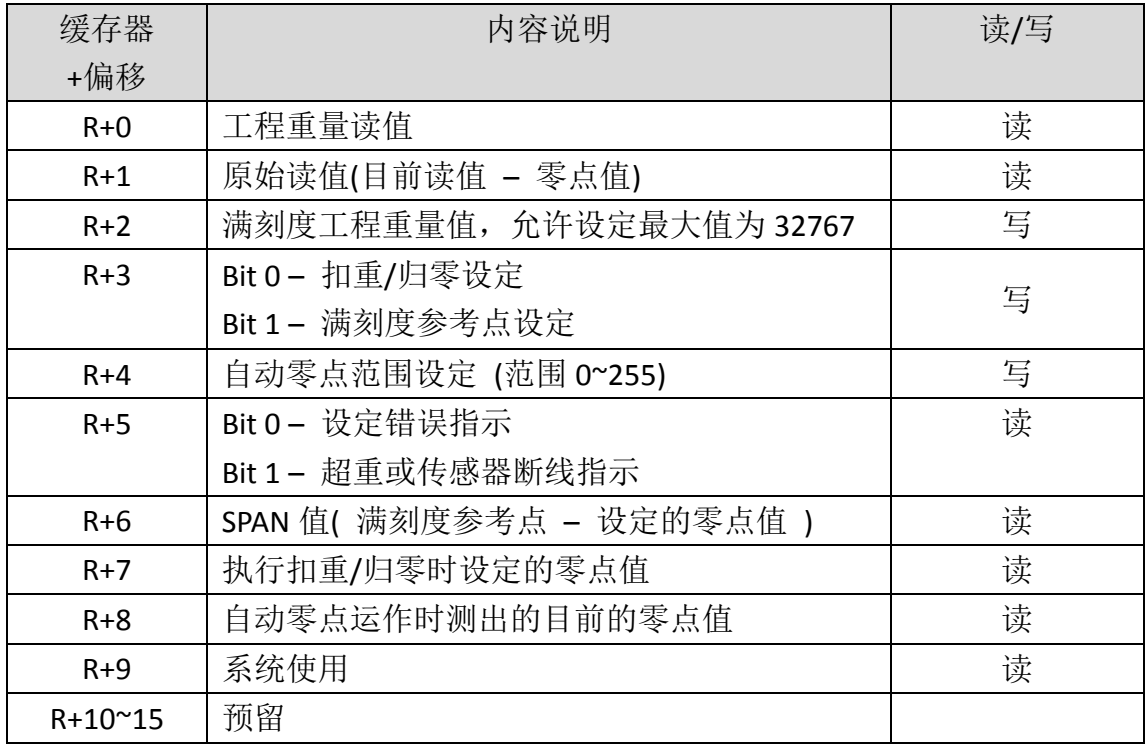

※一个信道会连续占用 16 个缓存器。

注:

- 1. 以上缓存器中 R+2、R+3、R+4 由用户设定,其他缓存器由系统设定
- 2. 缓存器 R+3: 若 Bit 0 = 1, 表示设定扣重/归零; Bit 1 = 1, 表示设定满刻度参 考点,同时设定 SPAN 值。
- 3. 必要时使用者可以利用 R+2 与 R+6 自行做工程转换
- 4. 错误指示包含以下检查

.满刻度工程重量值(R+2) 或 SPAN 值(R+6) 为零或负值

5. 自动零点设定:

 LC 模块经长时间的使用后零点值有可能会产生飘移,利用此功能可以自动将 零点的飘移加以补偿.

应用时利用 R+4 的内容值来设定可允许的零点飘移范围(单位是 A/D 的计数值), 当零点飘移值落在此设定范围内系统会自动加以补正。此值须配合实际的最小量 测值来设定. 值若设太大则会将实际的量测值误以为零点飘移值致无法量测.

若范围设定 = 0,关闭自动零点功能。

6. D4052 - 自动零点延迟时间, 范围 1000~5000 (mS), 预设 3000 (mS)。

#### 5 荷重元量测有关缓存器说明

荷重元安装狀态设定

- R4016 : B0=1, 代表第 1 个通道有安装…, B15=1, 代表第 15 个通道有 安装。( R4016 内定值为 FFFFH)
- R4017 : B0=1, 代表第 16 个通道有安装…, B15=1, 代表第 31 个通道有 安装。( R4017 内定值为 FFFFH)
- 当荷重元有安装时(对应之位设为 1),系统会对荷重元作断线侦测,如 荷 重元有断线时,会显示断线值( -32760 )。
- 当荷重元无安装时(对应之位设为 0),系统不作荷重元断线侦测,其量测 值为 0。
- 使用者可根据实际安装狀况或需求,由程控 R4016 与 R4017 之各位 元 得到所需之结果。

#### 6 荷重元模块之 I/O 寻址說明

每片荷重元模块在实际 I/0 寻址上会占用 1 个數值输入(Input Register)及 8 点數位输出(Digital Output);如果荷重元模块之后有接其它扩充模块,则该模块 之 I/O 寻址必须将荷重元模块所占有之点數加入计算才能正确寻址。对于扩充 模块之 I/O 编号可很容易由 WinProladder 所提供之 " I/O 编号配置狀态" 查询 得知。

# 6 荷重元模块之配线示意图

# FBs-1LC 模块之接线

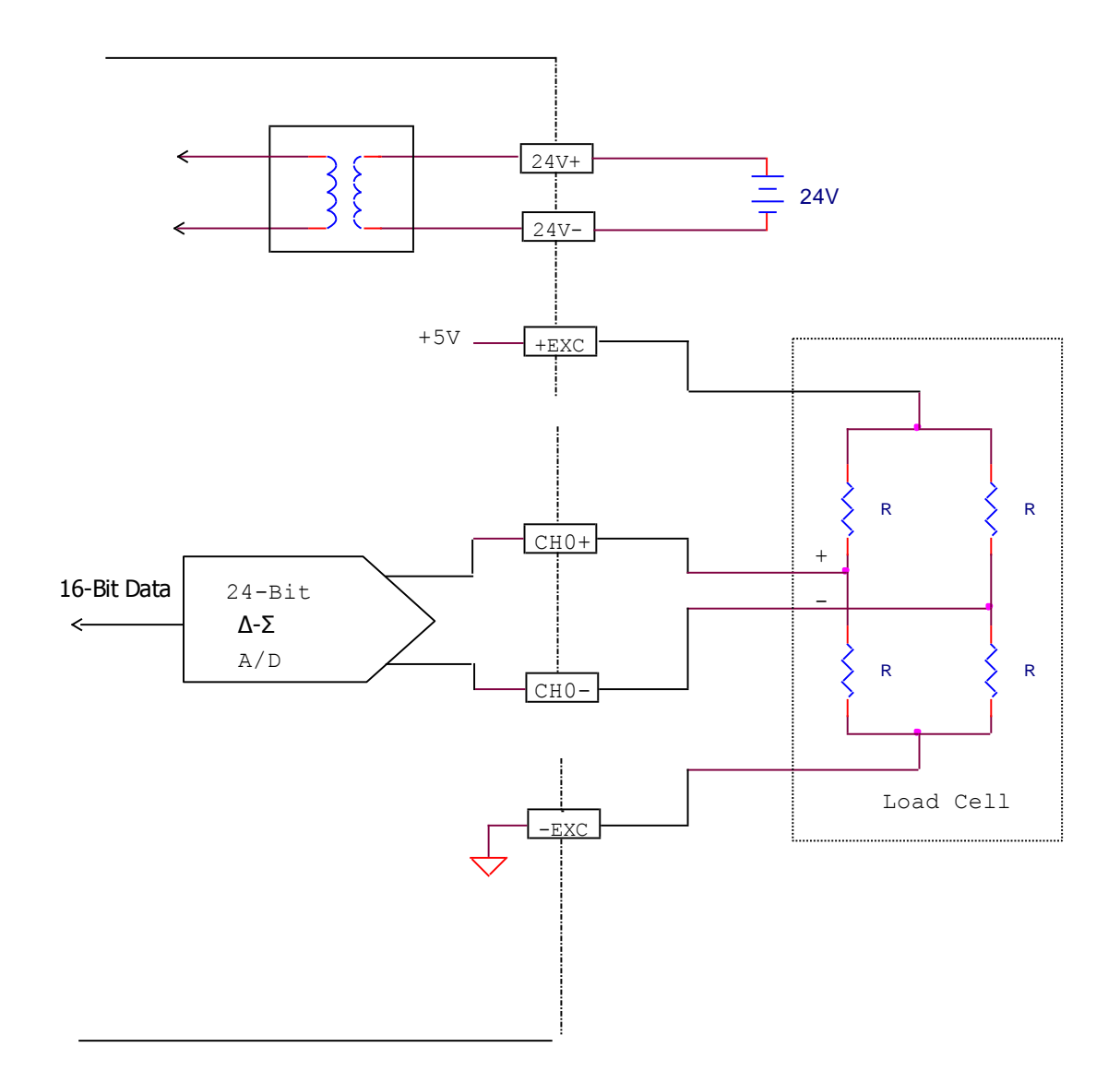

# FBs-2LC 模块之接线

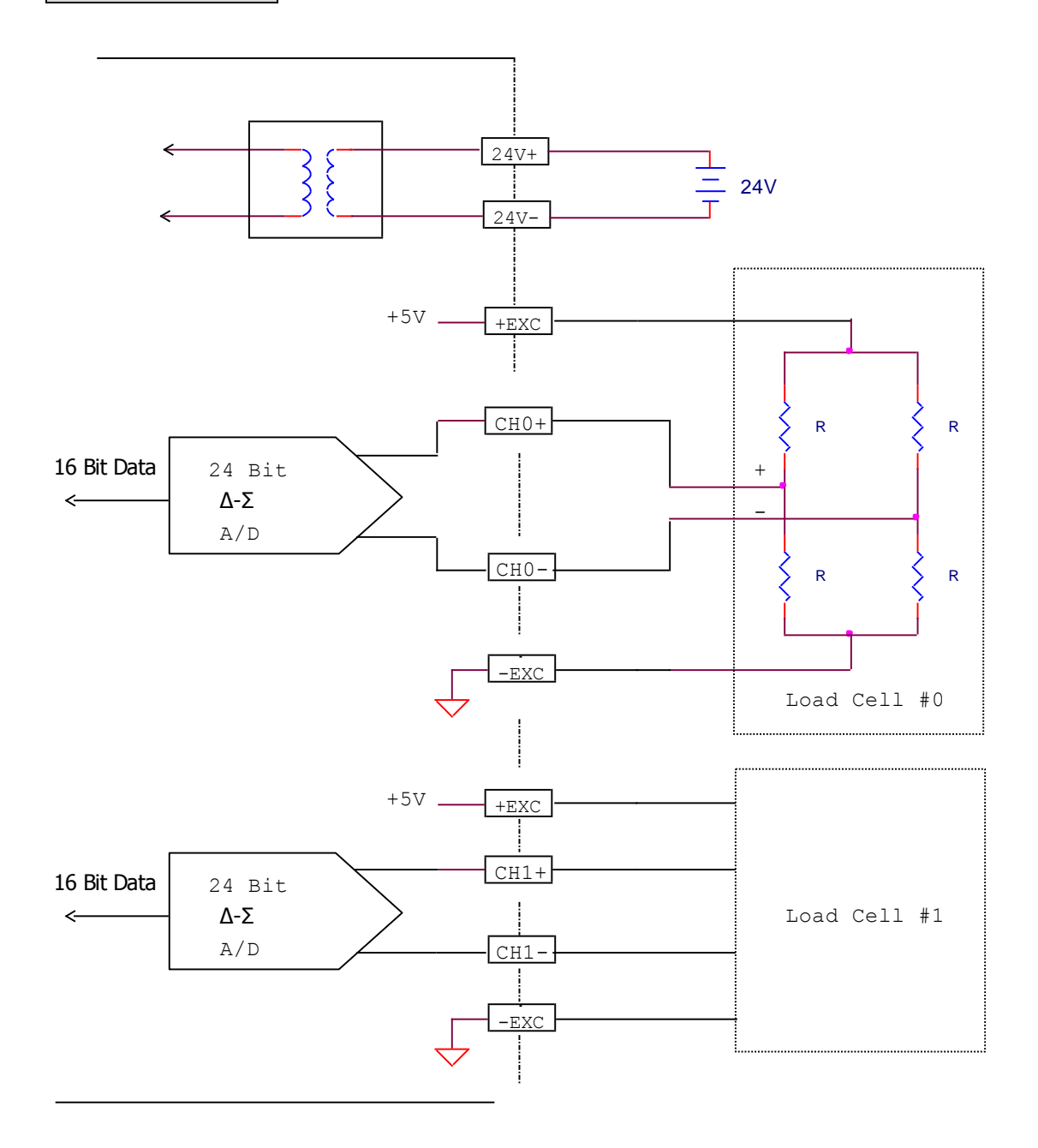